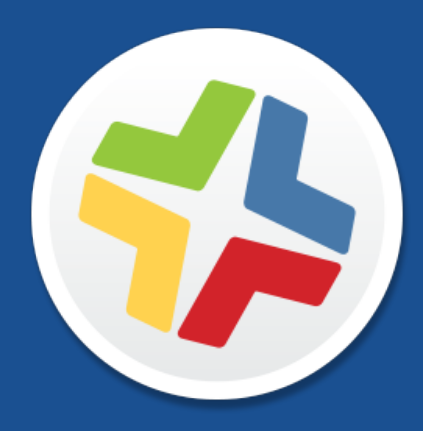

# **Casper Suite Release Notes**

**Version 9.93**

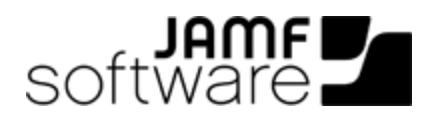

JAMF Software, LLC © 2016 JAMF Software, LLC. All rights reserved.

JAMF Software has made all efforts to ensure that this guide is accurate.

JAMF Software 100 Washington Ave S Suite 1100 Minneapolis, MN 55401-2155 (612) 605-6625

Under the copyright laws, this publication may not be copied, in whole or in part, without the written consent of JAMF Software, LLC.

Apache Tomcat and Tomcat are trademarks of the Apache Software Foundation.

Apple, the Apple logo, and OS X are trademarks of Apple Inc., registered in the U.S. and other countries.

The CASPER SUITE, COMPOSER®, the COMPOSER Logo®, JAMF SOFTWARE®, the JAMF SOFTWARE Logo®, RECON®, and the RECON Logo® are registered or common law trademarks of JAMF SOFTWARE, LLC in the U.S. and other countries.

Intel is a registered trademark of the Intel Corporation in the U.S. and other countries.

IOS is a trademark or registered trademark of Cisco in the U.S. and other countries.

Oracle and Java are registered trademarks of Oracle and/or its affiliates. Other names may be trademarks of their respective owners.

All other product and service names mentioned herein are either registered trademarks or trademarks of their respective companies.

## **Contents**

### **[What's New in This Release](#page-3-0)**

 **[Installation](#page-7-0)** [Preparing to Upgrade](#page-7-1) [Functionality Changes and Other Considerations](#page-7-2) [Upgrading the JSS](#page-12-0) [Upgrading the JSS Host Server to OS X Server v10.11](#page-14-0)

### **[Deprecations and Removals](#page-15-0)**

### **[Bug Fixes and Enhancements](#page-16-0)** [JAMF Software Server](#page-16-1) [JSS Installer for OS X](#page-17-0) [Recon](#page-17-1)

**[Known Issues](#page-18-0)**

# <span id="page-3-0"></span>**What's New in This Release**

### Patch Reporting for Computers

- The Casper Suite now includes auto-generated reports for top third-party OS X software titles that include information about:
	- Which versions of the software titles are installed in your environment
	- How many computers have each version of the software title
	- How many computers have and do not have the latest version of the software title.

You can add this information to your dashboard.

Reports can be exported in either comma-separated values file (.csv) or tab delimited text file (. txt) formats.

To access this feature in the JSS, navigate to Computers > Patch Reporting.

For more information, see the **Software Definition Files in the JSS** Knowledge Base article.

You can now use the Notifications setting to choose whether you want to receive a JSS notification, an email, or both when an updated software title is available in the JSS.

To access this feature in the JSS, click the disclosure triangle next to your username at the top of the page and then click **Notifications**.

- Smart computer group and advanced computer search enhancements to help configure the scope of patch reports:
	- The "greater than", "less than", "greater than or equal", and "less than or equal" operators are now available for the "Operating System Version" criteria in smart computer group and advanced computer search criteria.
	- You can now create a smart computer group or advanced computer search based on the "Patch Reporting Software Title" criteria. Group membership is updated as new versions of the software title are released if you choose the "Latest Version" value.

To access these features in the JSS, navigate to **Computers** > Create a new advanced computer search or smart computer group.

For more information, see the [Configuring Smart Computer Groups and Advanced Computer](https://jamfnation.jamfsoftware.com/article.html?id=443)  [Searches for Patch Reporting](https://jamfnation.jamfsoftware.com/article.html?id=443) Knowledge Base article.

#### Enhanced Language Support in Self Service

- *In Self Service for OS X,* the menu bar, navigational items, and other non-customizable items can now be viewed in French, German, Japanese, and Simplified Chinese.
- *Self Service Mobile for iOS* can now be viewed in Simplified Chinese. Support for French, German, and Japanese were released with an earlier version of the Casper Suite.

### Self Service Mobile for iOS Enhancement

You can now automatically remove an app from Self Service Mobile for iOS after it is installed by deselecting the Display app in Self Service after it is installed checkbox. Note: This option is not available on the Self Service web clip.

### Database Caching

- The JSS now includes Ehcache for single node installation database caching.
- You can now integrate the JSS with Memcached to enable distributed database caching to better eliminate redundant database queries.

Note: Upcoming releases of the Casper Suite will require a configured Memcached server for use with clustered JSS environments.

For more information, see the [Caching Configuration](https://jamfnation.jamfsoftware.com/article.html?id=428) documentation.

### Apple Education Support Enhancements

- You can now do the following when importing classes from Apple School Manager: You can now add users to a site when importing the users from Apple School Manager to the JSS. To access this feature in the JSS, navigate to Users > Leave the Search field blank and press Enter > click Import.
	- Choose a site to add classes to in the JSS.
	- Choose more than one class to import to the JSS. To access these features in the JSS, navigate to Mobile Devices > Classes > click Import.
- You can now use the Test button to test a single user image URL after enabling user images for Apple Education Support.

To access this feature in the JSS, navigate to Mobile Device Management > Apple Education Support > click Test.

### GSX Enhancements

You can now enter the GSX Ship-To Number in the JSS. To access this feature in the JSS, navigate to Settings > Global Management Settings > GSX Connection settings.

For more information, see the [Error When Populating Information from GSX](https://jamfnation.jamfsoftware.com/article.html?id=429) Knowledge Base article.

### OS X Configuration Profile Enhancements

- The IKEv2 connection option is now available in the VPN payload for user-level profiles.
- You can now use the "Disable Apple ID setup during login" option in the Login Window payload to prevent end users from being prompted to set up an Apple ID during their first login.
- You can now enable proxies using the Proxies payload.

To access these features in the JSS, navigate to **Computers > Configuration Profiles.** 

### iOS Configuration Profile Enhancements

The IKEv2 connection option is now available in the VPN payload. To access this feature in the JSS, navigate to Mobile Devices > Configuration Profiles > VPN.

The following new restrictions have been added for iOS configuration profiles:

- Allow screenshots and screen recording
- Allow voice dialing while device is locked
- Allow Apple Music (supervised only)
- Allow Radio (supervised only, iOS 9.3 or later)
- The "Allow from Current Website Only" option for the "Accept Cookies" restriction

To access these restrictions in the JSS, navigate to **Mobile Devices > Configuration Profiles >** Restrictions.

The following new payloads have been added for iOS configuration profiles:

- **Google Accounts** You can now set up a Google Account so that users are only prompted for their account password, and don't need to set up the account on their own. Configuring this payload automatically configures Mail, Contacts, and Calendar with the Google Account you set up. Note: Payload variables can be used in any of the available fields.
- **OS X Server Accounts** You can now establish a connection to an OS X Server Account so that the account appears on mobile devices.

To access these features in the JSS, navigate to **Mobile Devices > Configuration Profiles**.

### Support for Single Sign-On (SSO) with SAML 2.0

You can now use the Casper Suite to integrate with a third-party Identity Provider and enable Single Sign-On access for the JSS, User-Initiated Enrollment or Self Service for OS X. When enabled, authentication is handled by the Identity Provider instead of the JSS. To access this feature in the JSS, navigate to Settings > System Settings > Single Sign-On.

### LDAP Proxy Server

The LDAP Proxy Server creates a secure tunnel to allow traffic to pass between a JSS and an LDAP directory service, protecting the LDAP directory service from direct, outside access. The LDAP Proxy Server requires the installation of the Infrastructure Manager. The Infrastructure Manager is a service installed on Linux that manages the LDAP Proxy Server.

### Additional Enhancements and Features

- The Casper Suite now includes a new Webhooks setting which allows you to enable and disable Webhooks for any events in the events API. To access this feature in the JSS, navigate to Global Management > Webhooks.
- Additional inventory field and display preferences options have been added for computers and mobile devices.
- Navigational and data sorting improvements have been added throughout the JSS.
- **The State of the Multimum of the State of the API or in Settings > Network Organization > 1** Buildings.
- Added smart group and advanced search criteria for iOS 9.3 lost mode status, and length of time a device has been in lost mode.
- You can now mass delete users from the JSS. To access this feature in the JSS, navigate to Users > View user group memberships, or simple or advanced user search results > click **Action.**

For a complete list of deprecations, removals, bug fixes, and enhancements, see the Deprecations [and Removals](#page-15-0) and the [Bug Fixes and Enhancements](#page-16-0) sections.

To view a complete list of the feature requests implemented in v9.93, go to:

<https://jamfnation.jamfsoftware.com/featureRequests.html?releaseID=138>

Note: New privileges associated with new features in the Casper Suite are disabled by default.

#### Important Notice

Upcoming releases of the Casper Suite will remove support for OS X v10.5 and v10.6. OS X v10.7 and v10.8 support will be deprecated.

For information on removing unsupported computers from the JSS, see Removing the [Management Framework from Multiple Computers.](https://jamfnation.jamfsoftware.com/article.html?id=442)

# <span id="page-7-0"></span>**Installation**

## <span id="page-7-1"></span>**Preparing to Upgrade**

To ensure the upgrade goes as smoothly as possible, review the best practices, tips, and considerations explained in the following Knowledge Base articles:

- [Preparing to Upgrade the JSS](https://jamfnation.jamfsoftware.com/article.html?id=136)-Explains the best practices for evaluating and preparing for an upgrade.
- Diparading the JSS in a Clustered Environment—Provides step-by-step instructions for upgrading the JSS in a clustered environment.

<span id="page-7-3"></span>It is also recommended that you review the **Functionality Changes and Other Considerations** section to determine if changes made to the Casper Suite since your last upgrade could impact your environment or require you to take action.

## <span id="page-7-2"></span>**Functionality Changes and Other Considerations**

Depending on the version you are upgrading from, changes made to the Casper Suite since your last upgrade could impact your current environment setup or workflows.

The following table explains key changes and additions to the Casper Suite, the versions in which they were implemented, and where to get more information.

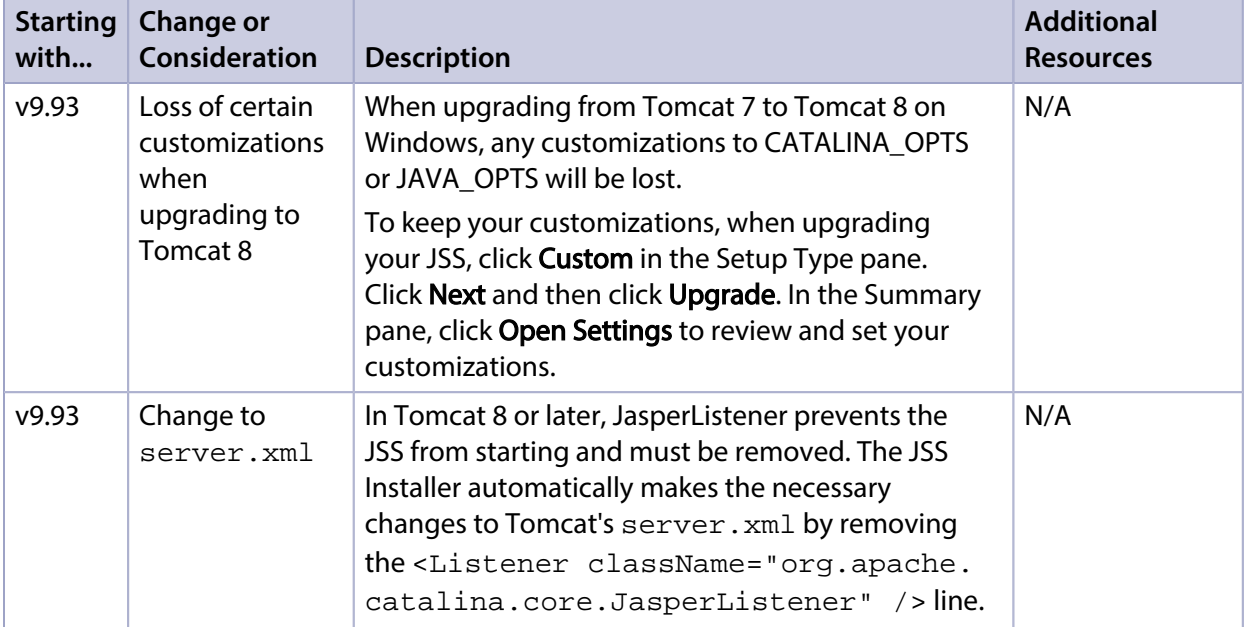

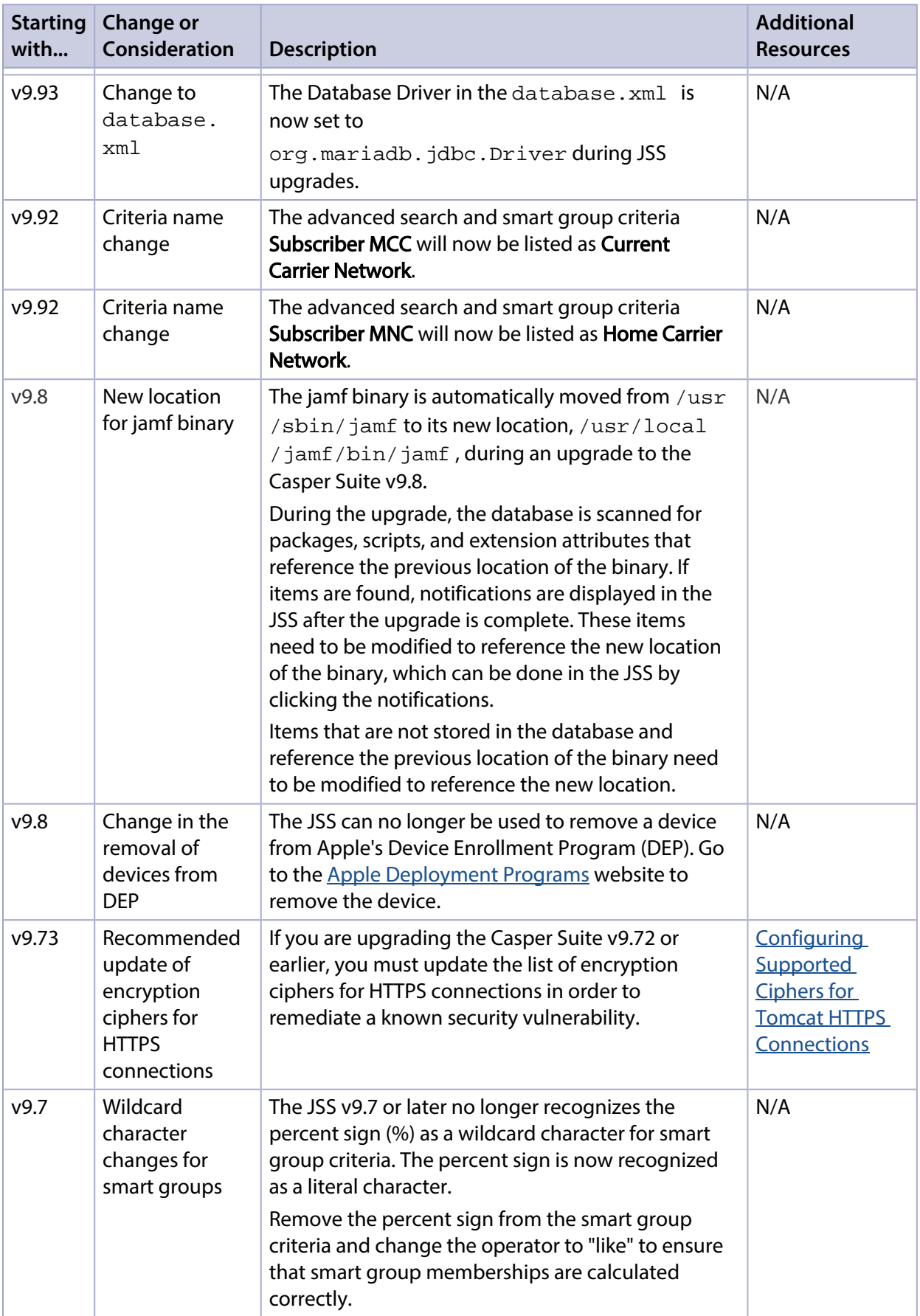

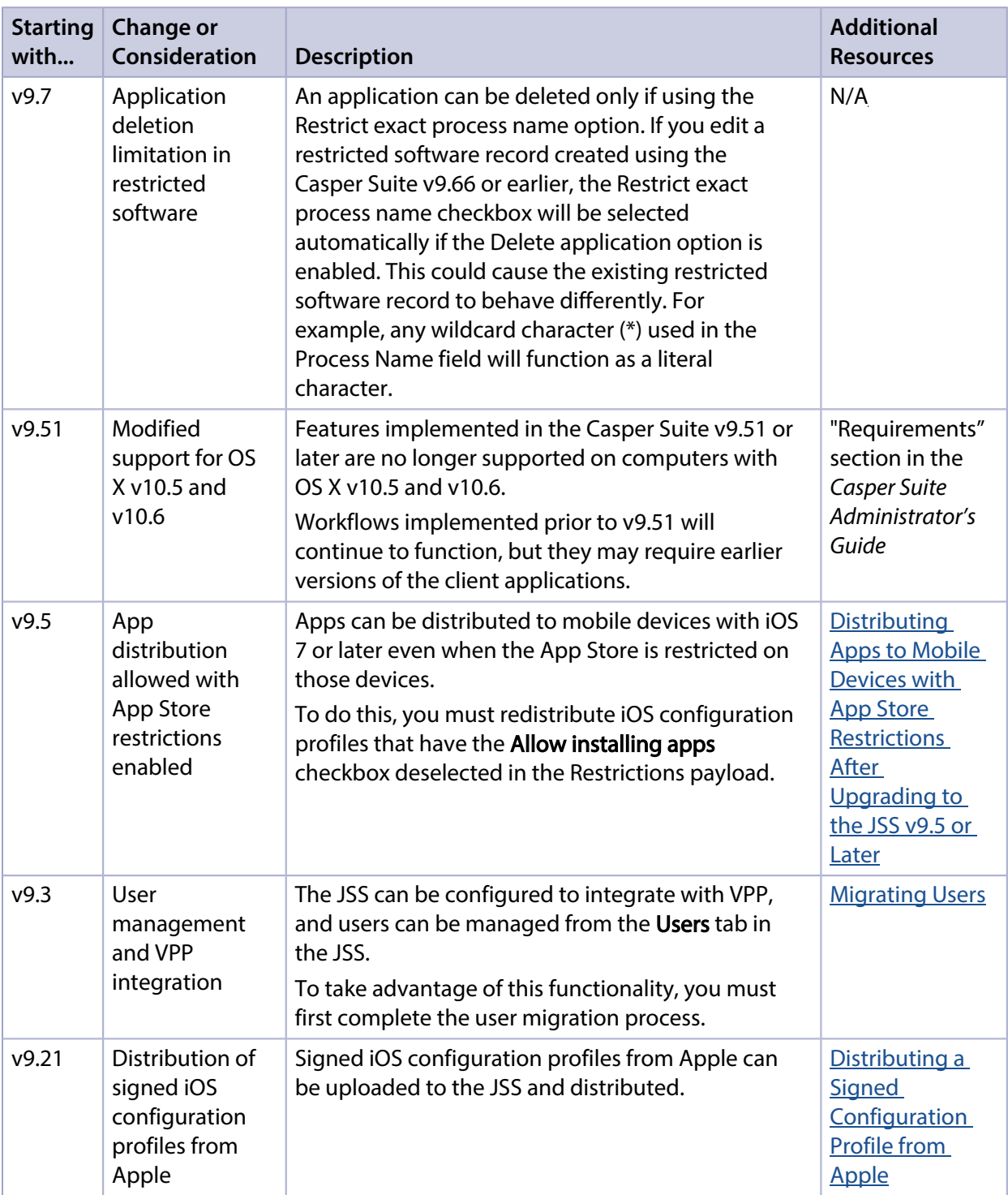

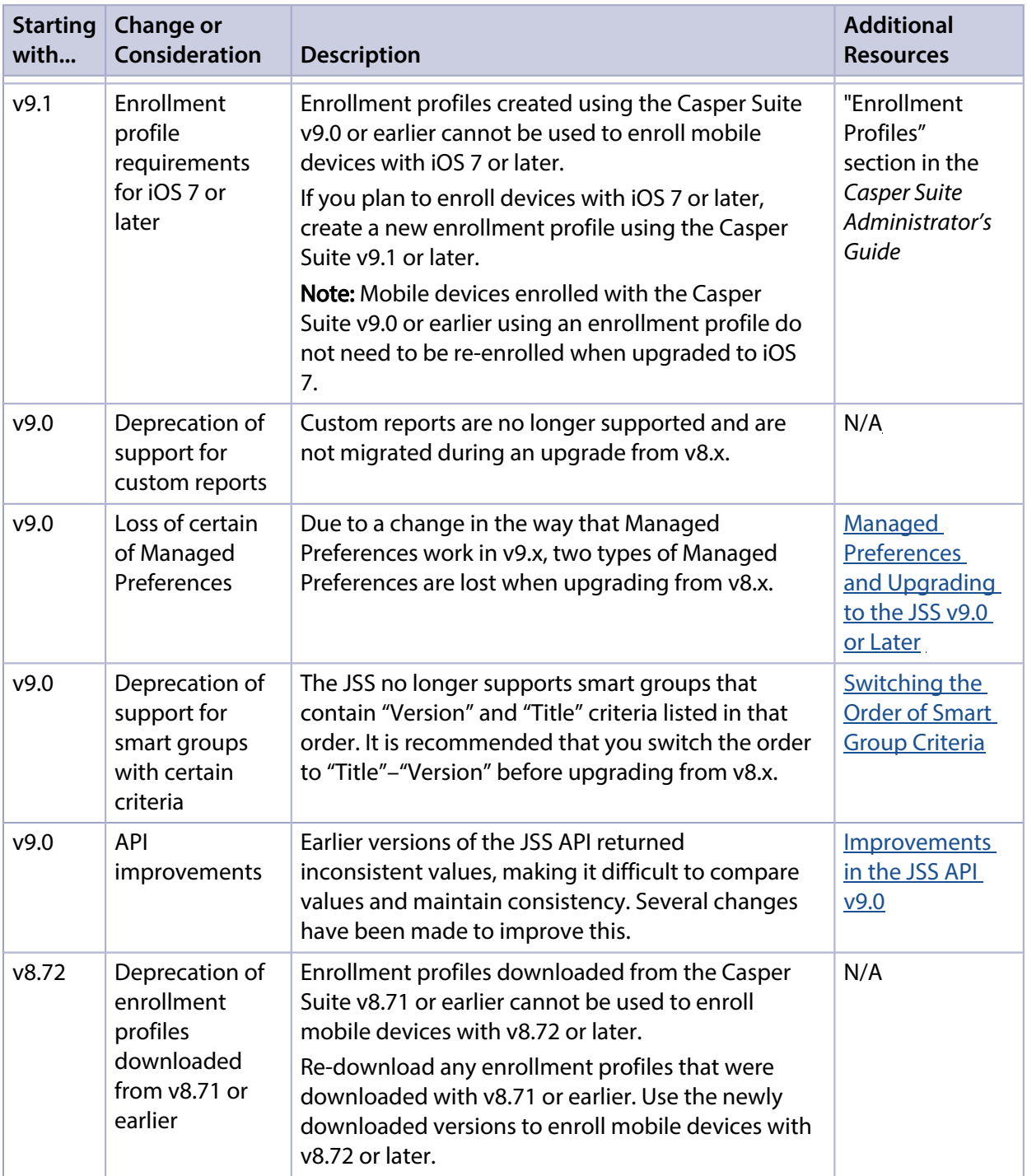

<span id="page-11-0"></span>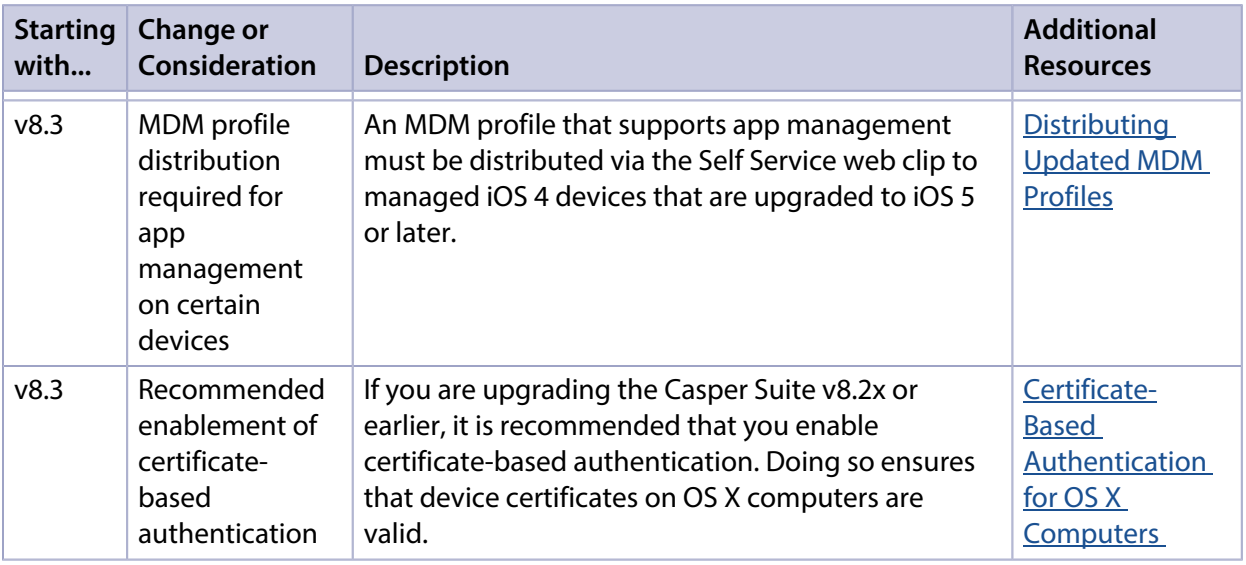

## <span id="page-12-0"></span>**Upgrading the JSS**

This section explains how to upgrade the JSS using the JSS Installers. If the JSS host server does not meet the JSS Installer requirements, you can install the JSS manually using the instructions in the "[Manually Installing the JAMF Software Server"](http://resources.jamfsoftware.com/documents/products/documentation/Manually-Installing-the-JAMF-Software-Server-v8.5-or-Later.pdf?mtime=1412016609) technical paper.

### **Installed Components**

The following components are installed on the JSS host server by the JSS Installer:

- JSS web application
- JSS Database Utility
- Apache Tomcat

To find out which version of Tomcat will be installed, see the Apache Tomcat Version Installed by the **[JSS Installer](https://jamfnation.jamfsoftware.com/article.html?id=380) Knowledge Base article.** 

Note: To take full advantage of all new features, bug fixes, and enhancements available in the Casper Suite, it is recommended that you use the latest version of the JSS and the client applications. To upgrade the client applications, simply replace the existing applications with the latest version.

### **JSS Installer Requirements**

### **JSS Installer for Mac**

To use the JSS Installer for Mac, you need a Mac computer with:

- A 64-bit capable Intel processor
- 2 GB of RAM
- 400 MB of disk space available
- $-$  OS X v10.7–v10.11
- OS X Server (recommended)
- Java SE Development Kit (JDK) 1.7 or 1.8 for Mac OS X You can download the JDK from: <http://www.oracle.com/technetwork/java/javase/downloads/jdk8-downloads-2133151.html>
- Java Cryptography Extension (JCE) Unlimited Strength Jurisdiction Policy Files 1.7 or 1.8 You can download the JCE from: <http://www.oracle.com/technetwork/java/javase/downloads/jce8-download-2133166.html>
- MySQL Enterprise Edition 5.5.x or 5.6.x (recommended), or MySQL Community Server 5.5.x or 5.6.x, available at[:https://www.mysql.com/downloads/](https://www.mysql.com/downloads/)
- Ports 8443 and 9006 available

### **JSS Installer for Linux**

To use the JSS Installer for Linux, you need a server with:

- A 64-bit capable Intel processor
- 2 GB of RAM
- 400 MB of disk space available
- One of the following operating systems:
	- Ubuntu 12.04 LTS Server (64-bit)
	- Ubuntu 14.04 LTS Server (64-bit)
	- Red Hat Enterprise Linux (RHEL) 6.4, 6.5, 6.6, or 7.0
- Open Java Development Kit (OpenJDK) 7 or 8 For installation information, go to <http://openjdk.java.net/install/>.
- MySQL Enterprise Edition 5.5.x or 5.6.x (recommended), or MySQL Community Server 5.5.x or 5.6.x, available at[:https://www.mysql.com/downloads/](https://www.mysql.com/downloads/)
- Ports 8443 and 8080 available

### **JSS Installer for Windows**

To use the JSS Installer for Windows, you need a server with:

- A 64-bit capable Intel processor
- 2 GB of RAM
- 400 MB of disk space available
- Windows Server 2008 R2 (64-bit), Windows Server 2012 (64-bit), or Windows Server 2012 R2 (64-bit)
- Java SE Development Kit (JDK) 1.7 or 1.8 for Windows x64 You can download the JDK from: <http://www.oracle.com/technetwork/java/javase/downloads/jdk8-downloads-2133151.html>
- **Java Cryptography Extension (JCE) Unlimited Strength Jurisdiction Policy Files 1.7 or 1.8** You can download the JCE from: <http://www.oracle.com/technetwork/java/javase/downloads/jce8-download-2133166.html>
- MySQL Enterprise Edition 5.5.x or 5.6.x (recommended), or MySQL Community Server 5.5.x or 5.6.x, available at: <https://www.mysql.com/downloads/>
- Ports 8443 and 8080 available

### **Upgrading the JSS from v8.x to v9.x**

In addition to the changes explained in the **Functionality Changes and Other Considerations** section, there are a few things to be aware of when upgrading from v8.x to v9.x.

### Time to Upgrade

The amount of time it takes to upgrade the JSS has increased due to the number of changes and improvements in the JSS v9.x. The amount of time it takes depends on the size of the database and the number of features that are utilized.

In general, it is recommended that you upgrade the JSS during non-business hours.

### Upgrade Failures

If an upgrade fails, do not downgrade. Contact JAMF Software Support.

### Upgrading from v8.64 or Earlier

When upgrading from v8.64 or earlier, first upgrade to v8.73.

- 1. Upgrade the JSS to v8.73.
- 2. Ensure that the upgrade was successful.
- 3. Back up the database.
- 4. Upgrade to v9.x. See the <u>[Upgrading the JSS](#page-11-0)</u> section.

### Rescheduling Database Backups

If database backups were scheduled using the JSS Database Utility v8.2, it is recommended that you reschedule them using the JSS Database Utility from the target version.

For more information, see the JSS installation and configuration guide for the appropriate platform.

### **Upgrading the JSS**

Use the following instructions to upgrade a JSS hosted on Mac or Linux. To upgrade a JSS hosted on Windows, see "Upgrading the JSS" in the [JSS Installation and Configuration Guide for Windows.](http://www.jamfsoftware.com/resources/jss-installation-guide-for-windows/)

- 1. Back up the current database using the JSS Database Utility.
- 2. Copy the most current version of the JSS Installer for your platform to the server.
- <span id="page-14-0"></span>3. Double-click the installer and follow the onscreen instructions to complete the upgrade.

### **Upgrading the JSS Host Server to OS X Server v10.11**

This section explains how to upgrade the JSS host server from OS X Server v10.10 to v10.11.

- 1. Back up the current database.
- 2. Upgrade to OS X v10.11.
- 3. Install Java 1.8 and JCE 1.8. For instructions, see the **Installing Java and MySQL** Knowledge Base article.
- 4. Follow the instructions for upgrading the JSS.

# <span id="page-15-0"></span>**Deprecations and Removals**

The following functionality has been deprecated:

Java 1.6 compatibility-Casper Suite v9.93 is incompatible with Java 1.6.

If you need assistance with the transition to Java 1.7, or if you have questions or concerns, contact JAMF Software Support.

# <span id="page-16-0"></span>**Bug Fixes and Enhancements**

## <span id="page-16-1"></span>**JAMF Software Server**

- Fixed an issue where searching VPP content from a non-root Tomcat context could lead to a 404 error.
- Fixed an issue where mobile devices would not always enforce the device name when enrolling for the first time.
- Fixed an issue where the wallpaper could not be set on iOS 10 devices.
- Fixed an issue that allowed malformed XML to be saved for App Configurations.
- [D-008484] Fixed an issue where iOS configuration profiles with a large number of permitted URLs added to the Content Filter payload failed to upload to the JSS.
- [D-009675] Fixed an issue where w hen upgrading to a Casper Suite version that used the new jamf binary location, the JSS sometimes displayed a notification for "…invalid references to /usr/sbin /jamf" that could not be dismissed.
- [D-009687] Fixed an issue where an Amazon Web Services distribution point failed to create properly through Computer Management > Cloud Distribution Point if the installed version of Java was higher than v1.8.0.45.
- **[D-009743] Fixed an issue where the JSS Conduit Schedule export for...** checkbox was failing on Java 1.8.
- [D-010081] Fixed an issue where taking over management of an unmanaged in-house app failed.
- [D-010102] Fixed an issue where an expired VPP token could cause valid VPP tokens in the same JSS to fail when sending invitations.
- [D-010025] Fixed an issue where log flushing would run on the slave nodes instead of the master in clustered environments.
- [D-010053] Fixed an issue where Self Service login options were unavailable if no LDAP server existed in the JSS.
- [D-010141] Fixed an issue where inventory reports in the JSS sometimes became corrupted if a command failed during the update inventory process.
- [D-010248] Added a configuration screen to Account Settings for Computer Prestage Enrollments to let administrators know that by using the functionality, Filevault prompting will be automatically disabled.
- [D-010265] Fixed an issue where alter os\_updates\_status statements ran on every JSS startup.
- [PI-002053] Fixed an issue that would prevent items from being added to a **Home Screen Layout** payload when certain other payloads were already on the Configuration Profile.
- [PI-002091] Fixed an issue that prevented inventory from being updated in a v9.9 JSS hosted on Windows.
- [PI-002114] Fixed an issue where the JSS would send out an invalid EDU profile if a contained classroom had a unique identifier greater than 65535.
- **[PI-002121] Fixed an issue where a deployed OS X configuration profile with a Security and Privacy** payload could cause issues syncing documents to iCloud.
- [PI-002128] Fixed an issue where the application\_usage\_logs and usage\_logs experienced missing indexes that sometimes caused JSS usability problems.
- [PI-002161] Fixed an issue where certain characters in a username or password sometimes caused issues when authenticating with HTTP distribution points.
- [PI-002155] Fixed an issue where OS X configuration profiles that used a Security & Privacy payload sometimes caused excessive CPU usage via the Spotlight process on computers.
- [PI-002156] Fixed an issue where the SIS Importer would take longer than normal to complete in large environments.
- [PI-002276] Fixed an issue where GSX look ups for purchasing information sometimes returned a "RPR.COM.008" error.
- **[PI-002279] Fixed an issue where Recon.app login sometimes hung when Allow Invalid Certificate** was not checked.

## <span id="page-17-0"></span>**JSS Installer for OS X**

Fixed an issue where the Read Me page was not properly displayed in the OS X installer.

### <span id="page-17-1"></span>**Recon**

Fixed an issue where Recon calls recalculated twice on machines with OS X 10.9 or later.

# <span id="page-18-0"></span>**Known Issues**

The following issues are known in the Casper Suite:

- Entering incorrect credentials on the JSS login page redirects to /logout.html which causes the next login attempt to fail unless the URL is changed manually.
- Configuration profiles created in v9.93 with a Security & Privacy payload and a FileVault 2 Redirect payload contain an inactive automatic logout setting.
- The JSS incorrectly displays "Single Sign-On" as an authentication type in the Self Service Mobile for iOS User Login settings. Single Sign-On is not available for Self Service Mobile for iOS.

The following issues are a result of bugs in third-party software. Defects have been filed for these bugs and are awaiting resolution.

- [D-004382] Tapping the URL in an email enrollment invitation on an iOS 6 device draws a blank page. Users should copy-and-paste the URL into the Safari app instead.
- [D-005532] OS X configuration profiles with a Login Window payload that is configured to deny users and groups the ability to log in fail to do so.
- [D-005882] The Computer administrators may refresh or disable management option in a Login Window payload of an OS X configuration profile is not applied at login.
- [D-005900] The JSS fails to install configuration profiles with a Web Clip payload on computers with OS X v10.9.
- **[D-006026] The JSS fails to restrict Game Center when the Allow use of Game Center checkbox is** deselected in the Restrictions payload in OS X configuration profiles.
- [D-006250] A customized Self Service web clip icon uploaded using the JSS will revert to the default Casper Suite icon on iOS 7 devices.
- [D-006393] The Start screen saver after: option in a Login Window payload of an OS X configuration profile is not applied on computers with OS X v10.8.4 or v10.8.5.
- [D-006662] Installed OS X configuration profiles that include a VPN payload with the Use Hybrid Authentication checkbox selected append "[hybrid]" to the group name in the VPN authentication settings on the computer, which causes group authentication to fail.
- [D-006758] iOS configuration profiles with a Single App Mode payload fail to require a passcode on supervised iOS 7 devices when the devices have a passcode and are locked.
- [D-006979] When enrolling a computer using a QuickAdd package, the QuickAdd installer incorrectly prompts users for local administrator credentials twice if the Restrict re-enrollment to authorized users only checkbox is selected.
- [D-007004] iOS configuration profiles with a cookies restriction fail to set the specified restriction and hide other cookies restrictions on the device. The restrictions that are hidden depend on the restriction specified in the profile.
- [D-007245] The configuration page fails to display correctly when enrolling a mobile device via PreStage enrollment.
- [D-007486] SMB shares sometimes fail to mount on a computer with OS X v10.9.
- [D-007511] If the option to skip the Restore page is selected for a PreStage enrollment in the JSS, the Restore page is not skipped during enrollment if the enrollment process is restarted during the Setup Assistant.
- **[D-007537] Location Services are incorrectly disabled when the Allow modifying Find My Friends** settings (Supervised devices only) checkbox is deselected in the Restrictions payload of an iOS configuration profile.
- [D-007628] iOS configuration profiles made available in Self Service cannot be removed manually from mobile devices with iOS 8 even when the profiles are configured to allow removal. Workaround: Remove the mobile device from the scope of the profile.
- [D-007638] An in-house eBook set to the "Install Automatically" distribution method will display as "Untitled" until it is opened on a mobile device.
- [D-007721] iOS configuration profiles with a Mail payload configured to log in to the app using a specified password fail to require a password after the configuration profile has been removed and redistributed to require a password on mobile devices with iOS 6.
- [D-007823] Policies configured to require users to enable FileVault 2 in a disk encryption payload fail to do so on a computer with OS X v10.10.
- [D-007825] OS X configuration profiles with a Software Update payload configured to allow installation of OS X beta releases fail to make OS X beta releases available to users.
- [D-007860] When the User value in the Exchange payload of an OS X configuration profile is an email address, an OS X Mail app user cannot authenticate and access their email on OS X v10.10 computers.
- [D-007969] Compiled configurations created with Casper Admin using the {{InstallESD.dmg}} file for OS X v10.10 fail to create a "Recovery HD" partition when the configuration is used to image computers.
- [D-008018] The JSS cannot connect to an Open Directory server hosted on OS X Server v10.10 using CRAM-MD5 authentication.
- [D-008152] End users are incorrectly prompted for an Airplay password when attempting to Airplay to a device for which an AirPlay password has been specified using an OS X configuration profile.
- [D-008167] When multiple Casper Suite disk images are mounted, the JSS Installer installs the version of the Casper Suite included in the disk image that was mounted first.
- [D-008212] If a mobile device is enrolled using a PreStage enrollment and is then re-added to the server token file (.p7m), the device becomes unassigned and the JSS incorrectly displays the device as still being in the scope of the PreStage enrollment.
- [D-008286] When VMware Fusion is closed on a client computer, the computer loses its connection with the JSS.
- [D-008309] A guest user is able to log in from the FileVault 2 login window when a configuration profile was used to disallow guest users and FileVault 2 is configured for the current or next user.
- [D-008567] When a student device with iOS 8 is focused on a website, multiple icons with the website link are displayed.
- [D-008688] OS X configuration profiles that include a Network payload configured with 802.1X authentication and the **Auto Join** checkbox selected fail to automatically connect a computer to the network after the computer leaves sleep mode.
- [D-008806] The dsconfigad binary fails to bind a computer to a directory service if the service account password contains an exclamation point (!).
- [D-008920] A policy that contains an OS X v10.10.3 installer causes a computer with OS X v10.10.2 or earlier to become unresponsive.
- [D-009110] Configuration profiles with the "Internal Disks: Allow" option disabled do not prevent the use of memory cards.
- [D-009443] Casper Focus fails to focus a student device with iOS 7 on the attention screen if the device was being focused on an app or website.
- [D-009450] An OS X configuration profile with a Password payload incorrectly enforces a number of complex characters equal to the last value used.